# **DATEN UND FAKTEN**

**Noise Explorer—Typ 7815**

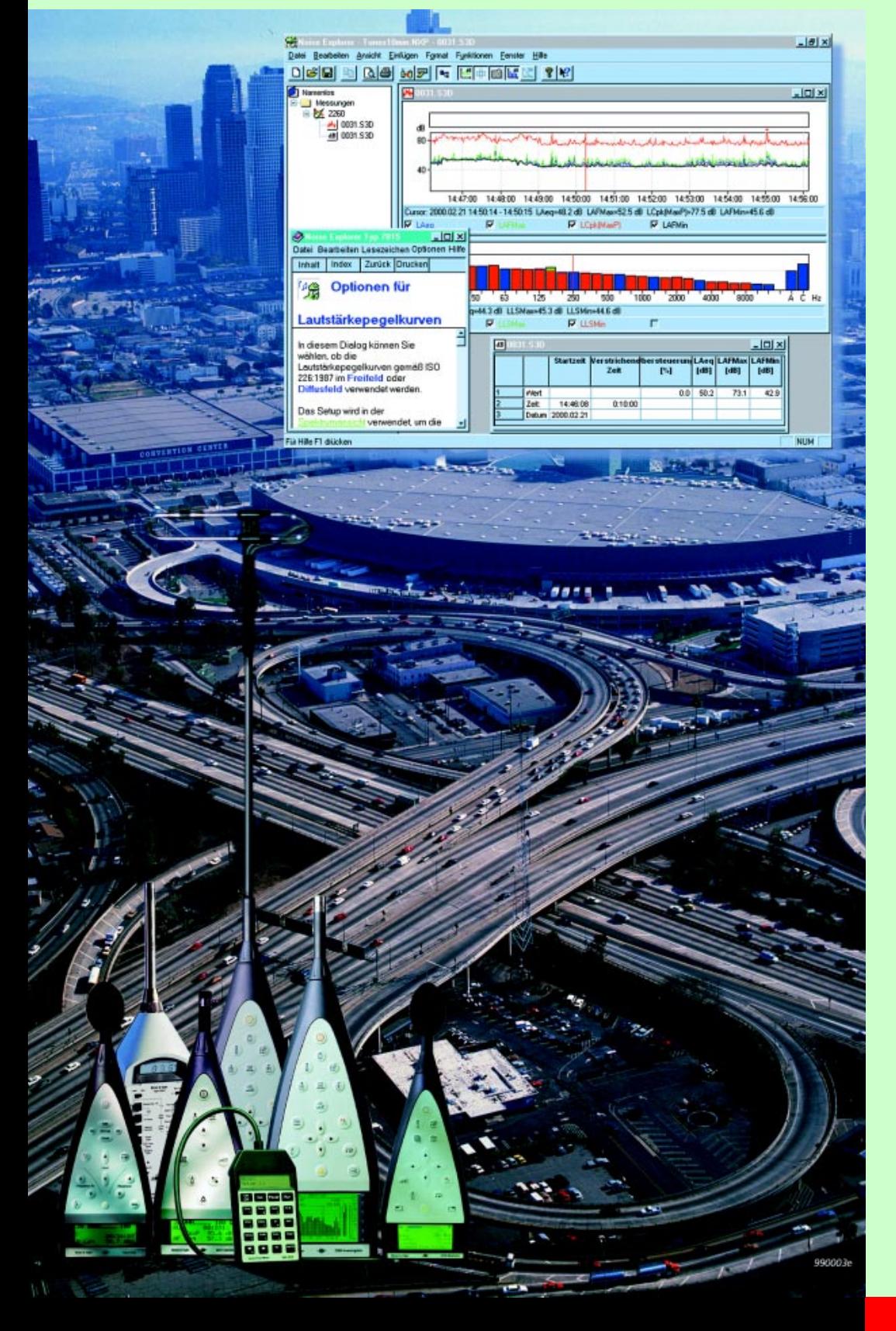

### *Behandlung der Daten von Brüel&Kjær-Schallpegelmessern und -analysatoren*

Das Windows®-basierte Softwarepaket Noise Explorer dient zum Laden und zur Dokumentation von Schallmeßdaten, die von Brüel & Kjær-Schallpegelmessern, Schalldosimetern und Schallintensitätsmessungen mit dem 2260 Investigator stammen.

Noise Explorer gehört zu den Brüel & Kjær-Softwarepaketen, die eigens für die Weiterverarbeitung von Meßdaten handgehaltener Brüel & Kjær-Geräte entwickelt wurden. Zwischen Noise Explorer, Typ 7825 Protector und Typ 7820 Evaluator ist Datenaustausch möglich.

Schallintensitätsmessungen, die vom Schallintensitätssystem mit dem 2260 Investigator stammen, können in Noise Explorer betrachtet und manipuliert werden.

## **7815**

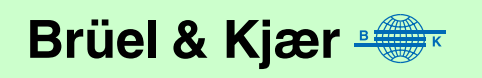

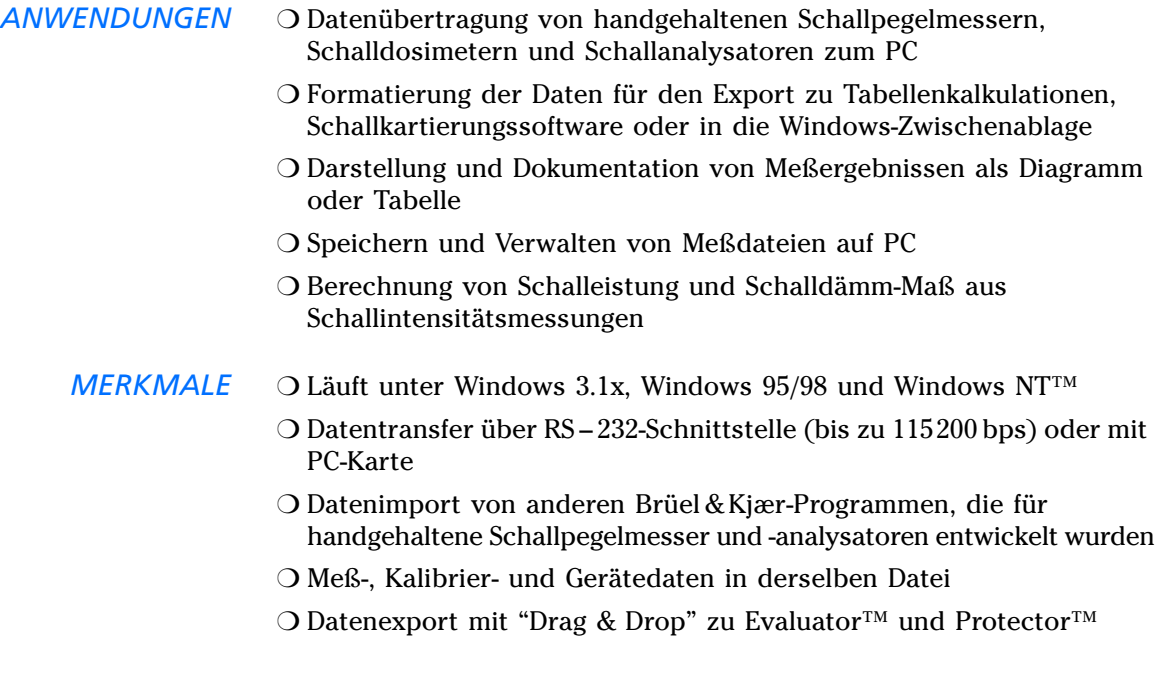

## **Einführung**

*Die Übertragung der Meßergebnisse vom Schallpegelmesser zur weiteren Analyse auf dem PC ist einfacher denn je. Noise Explorer Typ 7815 beseitigt alle Kommunikationsprobleme zwischen Hardware und Software, da das Programm eigens dafür entwickelt wurde, mit den handgehaltenen Schallpegelmessern von Brüel & Kjær optimal zusammenzuarbeiten.*

Noise Explorer Typ 7815 hilft, die mit handgehaltenen Schallpegelmessern, -dosimetern und -analysatoren von Brüel & Kjær gemessenen Daten zu verwalten. Noise Explorer erledigt den Datentransfer vom Meßgerät, das Speichern auf der Festplatte sowie Dokumentation und Export zu anderen Programmen.

[Abb. 1](#page-2-0) illustriert, daß Noise Explorer viele verschiedene Wege für den Datenfluß bietet und damit die meisten Forderungen hinsichtlich Datentransfer, Datensicherung und Darstellung erfüllen kann. Noise Explorer verwendet die vertraute Windows-Oberfläche, gibt umfangreiche Online-Hilfe und besitzt ein ausführliches Lernprogramm. Sie können daher unverzüglich mit der Arbeit beginnen.

## **Funktionen**

### **Datentransfer**

Noise Explorer enthält einen Assistenten zur Meßwerterfassung, der gestartet wird, sobald das Meßgerät mit dem PC verbunden wird. Sie werden dann schrittweise durch den Prozeß geführt.

### **Darstellung von Messungen**

Sobald sich die Meßdaten in Noise Explorer befinden, lassen sie sich auswählen, darstellen und kopieren. Je nach Datentyp stehen fünf Ansichten zur Verfügung: Spektrum, Summenhäufigkeit und Häufigkeitsverteilung, Ergebnistabellen, Lärmprofil und Meßfläche.

<span id="page-2-0"></span>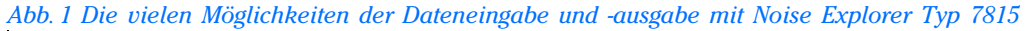

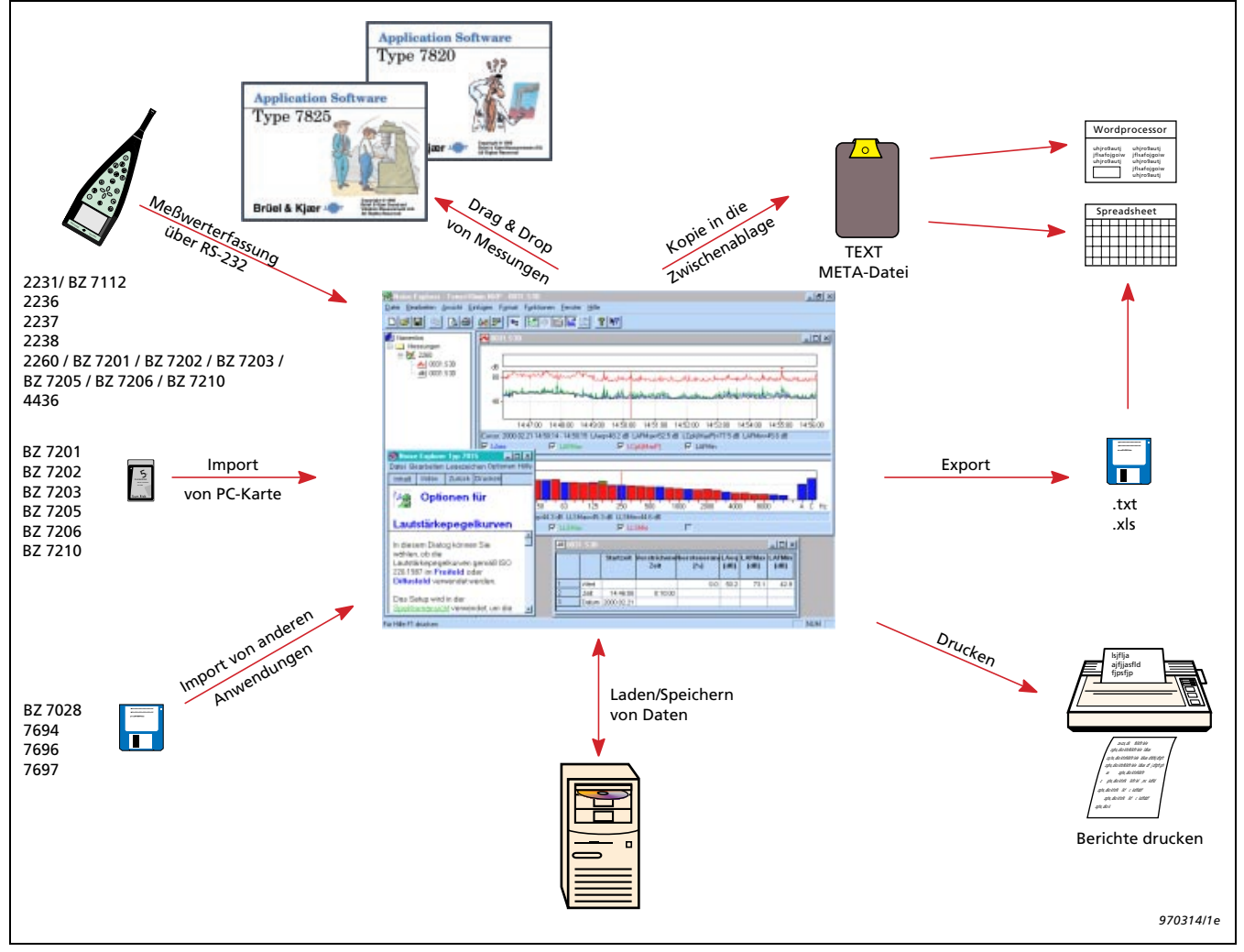

### **Nachverarbeitung**

Wenn Schallintensitätsmessungen vom handgehaltenen Schallintensitätssystem mit dem 2260 Investigator, Schallintensitätssonde Typ 3595 und Schallintensitäts-Software Typ BZ 7205 vorliegen, können Schalleistungspegel und Schalldämm-Maß berechnet werden.

Sobald sich die Meßdaten in Noise Explorer befinden, können Sie die detaillierten Ergebnisse für jedes Meßsegment oder für die gesamte Meßfläche betrachten. Es ist möglich, Frequenzbänder und Meßsegmente von der Berechnung auszuschließen.

Meßflächendaten können zu Kartierungssoftware exportiert werden, wie Surfer<sup>®</sup> von Golden Software, Inc. (siehe www.Goldensoftware.com).

### **Ausgabe und Export**

Meßdaten lassen sich in die Windows-Zwischenablage kopieren und von dort in andere Windows-Programme exportieren. Die Exportfunktion erzeugt Dateien im ASCII-Format (.txt) oder .xls (mit Tabulator als Trennzeichen) für den direkten Import in Microsoft Excel oder andere Tabellenkalkulationen.

*Abb. 2 Ansicht von Noise Explorer mit einem Terzspektrum der Schallintensität und Meßdaten für Segmente*

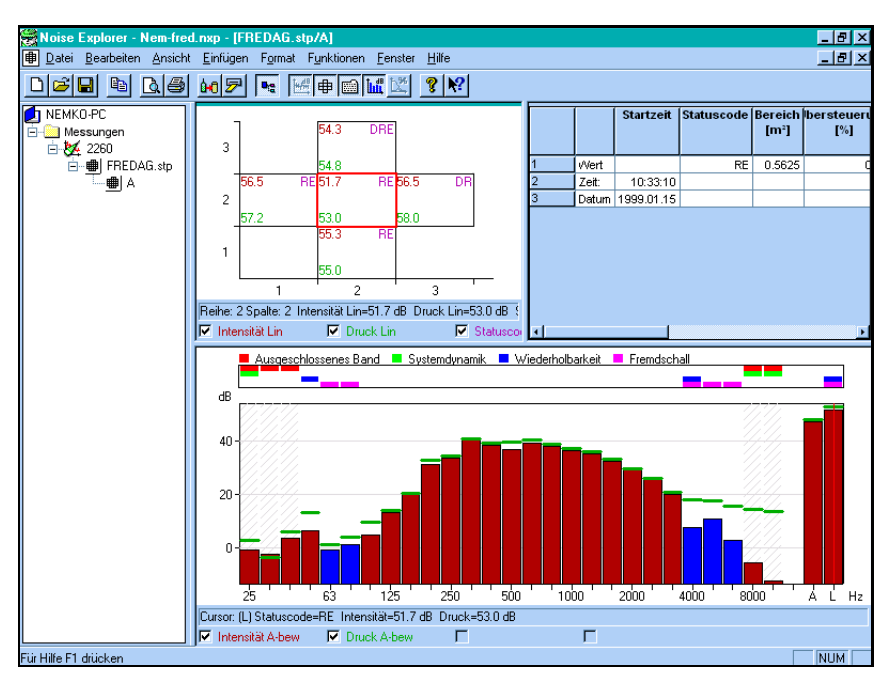

## Technische Daten 7815 (Ver. 3.3)

### **EINGANG**

**RS – 232-Schnittstelle:** Übertragungsraten von 1200 bps bis 115200 bps

**PC-Karte:** Vom 2260 Investigator auf S-RAM- oder ATA Flash-Karten gespeicherte Dateien

**Import:** Von Dateien, die durch folgende Programme erzeugt wurden: Typ 7694, 7696, 7697 and BZ 7028

### **AUSGANG**

**Windows-Zwischenablage:** Entweder als Metadatei für graphische Daten oder Text für Tabellen

**Drucker:** Alle Windows-kompatiblen Geräte

**Export:** Zu Excel-Datei im .xls-Format oder zu ASCII-Datei mit Tab als Trennzeichen und Kartierungssoftware Surfer

### **ZUR BERECHNUNG VERWENDETE NORMEN**

Berechnungen auf Basis von Schallintensitätsdaten von 2260/ BZ 7205 können nach folgenden Normen erfolgen:

- **Schalleistung:** DIN EN ISO 9614–2:1996, ECMA–160 (1992), ANSI S12.12–1992
- **Schalldämmung:** ISO/DIS15186–1 und DINEN ISO 717–1:1997

• Frequenzbänder oder ganze Segmente können von der Berechnung ausgeschlossen werden

### **DATENDARSTELLUNG**

- Spektrum-Ansicht
- Summenhäufigkeit und Häufigkeitsverteilung
- Profile
- Meßflächen-Ansicht
- Ergebnistabellen
- Zoomfunktionen und Anzeige der Cursorwerte

### **UNTERSTÜTZTE MESSGERÄTE**

Typ 2236 (alle Versionen) Typ 2237 (Versionen A und B) Typ 2238 (alle Versionen) Typ 4436 Typ 2231 mit BZ 7112

Typ 2260 mit BZ 7201/02/03/05/06/10

### **PLATTFORM**

32-bit-Software für Windows3.1x, Windows95/98, Windows NT

### **EMPFOHLENER COMPUTER**

Pentium™-PC (oder äquivalent) mit Windows 95/98 oder Windows NT, 32 Mbyte RAM, SVGA-Graphikkarte/Adapter, CD-ROM-Laufwerk und Maus **Hinweis:** Datentransfer über PC-Karte erfordert einen PC-Karten-Steckplatz

## Bestell-Informationen

**Typ 7815 – 002** Noise Explorer-Software, Englisch **Typ 7815– 003** Noise Explorer-Software, Französisch **Typ 7815– 004** Noise Explorer-Software, Deutsch **Typ 7815 – 005** Noise Explorer-Software, Italienisch

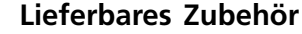

**Für den Einsatz mit Typ 2236, 2237, 2238 und 2260:** Schnittstellenkabel 9-polig/25-polig

**Für den Einsatz mit Typ 4436:** AO 0498 Schnittstellenkabel LEMO/25-polig Schnittstellenkabel LEMO/LEMO

Brüel & Kjær behält sich das Recht vor, technische Daten und Zubehör zu ändern

STAMMHAUS: DK-2850 Nærum · Dänemark · Telefon: +4545800500 · Fax: +4545801405 · Internet: http://www.bk.dk · e-mail: info@bk.dk<br>Spectris Component Ges.m.b.H.: Carlbergergasse 38 · A-1233 Wien · Tel.: (0) 1 865 7400 · Telex **Brüel & Kjær (Schweiz) AG:** Grabenstrasse 6 · 8606 Nänikon · Telefon: 01/9400909 · Fax: 01/9401109

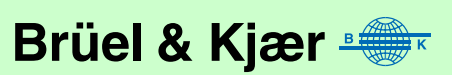

3P1759-12